# **Zebra Aurora™ MV/FIS Configuration Utility**

### **Description**

#### **Product Description**

Zebra Aurora™ is a host-side application which allows for the configuration Zebra FS10, xS20, xS40 and xS70 devices.

### Device Compatibility

Zebra Aurora™ can be used to program Zebra MV/FIS devices through these programming modes:

- USB connected cable
- TCP/IP (Ethernet)

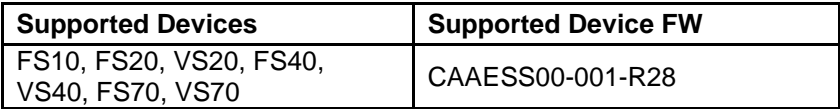

### Release Notes

This document summarizes the following software release:

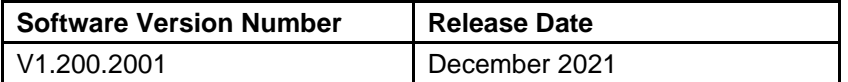

### **V1.200.2001**

#### **RELEASE DATE: DECEMBER 2021**

- Performance and Stability Enhancements
- Support for 5MP xS40 and xS70 models
- ImagePerfect(+) for FS models
- Option to output Barcode Location Co-ordinates
- Option to not read last n number of barcodes
- Device can be a TCP/IP Client
- Configurable RS-232 settings
- Ability to configure GPIO Trigger delay
- Support for Fast Hardware Trigger (2.3 MP models only)
- Ability to set GPIOs to static high or low
- Added Job controls to clone, rename and delete jobs
- Support for Conditional Regular expressions for Barcode String Match
- Barcode String Match Regular expression support for ManyCode
- Backwards compatibility of Job files
- Decode and MV statistics in Aurora and HMI stored and queried from device

#### **V1.148.0001**

#### **RELEASE DATE: OCTOBER 2021**

- Performance Enhancements
- Stability Improvements
- Implementation of licensing error messages in Web HMI
- Fixed issue of Job pausing on refresh of Web HMI
- Fixed issue of crash when clicking on "Communications" tab
- Fixed inability to "View" active Jobs from Job menu when Job utilizes a trigger that is automatic in nature.
- Fixed issue of slow decode rate when "Fast 1D/2D" license is enabled
- Added Configurable TCP/IP results port and trigger string can be configured
- Support for GPIO > Hardware trigger (normal speed)
- Allow setting a job as Startup / Power up job
- Emulators now have license level
- Supports a total of 21 emulators
- ZJOB backwards compatibility and auto conversion of old job files (Windows only)
- Seamless (live) tool changes when Upgrade licenses are applied

## **V1.134.0001 – Initial Product Release**

#### **RELEASE DATE: JULY 2021**

- **Bug Fixes**
- Stability Improvements

#### Known Issues

- Factory reset required for FS10/xS20 after updating to this release
- Numeric entry fields can sometimes miss keystrokes when typing or overwrite characters
- Able to deploy a Locate Object job while the tool is in the training state
- Presentation Mode increments No-Read counter on successful decode
- Deploy to Edit mode transition during Pulse Width of a GPIO output causes the GPIO to stay ON
- External light can stay in Always On Mode when a certain order of operations is performed
- Mouse can stop responding on DisplayPort after prolonged use. Resolution: press "Ctrl + Alt + Backspace" to restart HMI
- WebHmi: Columns in Results History page changes on refresh of the page and can result in a white screen on clicking View Results button
- Startup job can change when FW Update is performed when a Continuous job is running
- Fixturing to Locate Edge tool works incorrectly if the target moves before the first trigger. Resolution: Do not move the target for the first trigger after Deploy
- Running a Continuous job with 0ms Same Data Timeout and Show Images can cause the job to stop after several days of running. Resolution: Uncheck Show Image in Capture > Triggers page
- Monitoring device via Aurora for a long time may result in an Aurora restart. Recommended: Use Web HMI for long term job monitoring
- ImagePerfect(+) for FS models does not work the exact same way in Edit mode as it does in Deploy mode in certain ordering of Banks
- Uninstalling the InstallShield does not always remove all registry entries. Resolution: regedit and manually delete folders 123MV and Aurora under Computer\HKEY\_LOCAL\_MACHINE\SOFTWARE\Zebra\
- Certain unsupported settings (RS232, GPIO) are displayed in Aurora for FS10 model
- Certain hubs cause USB interfaces (both RNDIS and HID) on FS10 to break on HID Keyboard re-enumeration. Resolution: power cycle device
- When Long Exposure is checked in FS10/xS20 illumination flashes twice for every capture and trigger
- Local Adapter drop down in Connect > Save Image > (S)FTP will be deprecated in a future release, since incorrect configuration can lead to device disconnections from Aurora.
- Image Capture on FS10/xS20 can take a few seconds to complete occasionally (in particular on first time connection to device)
- Presentation Mode for FS10/xS20 is a Beta feature
- If Barcode tool's search ROI is mostly off the image it may cause Aurora to restart

# **Components**

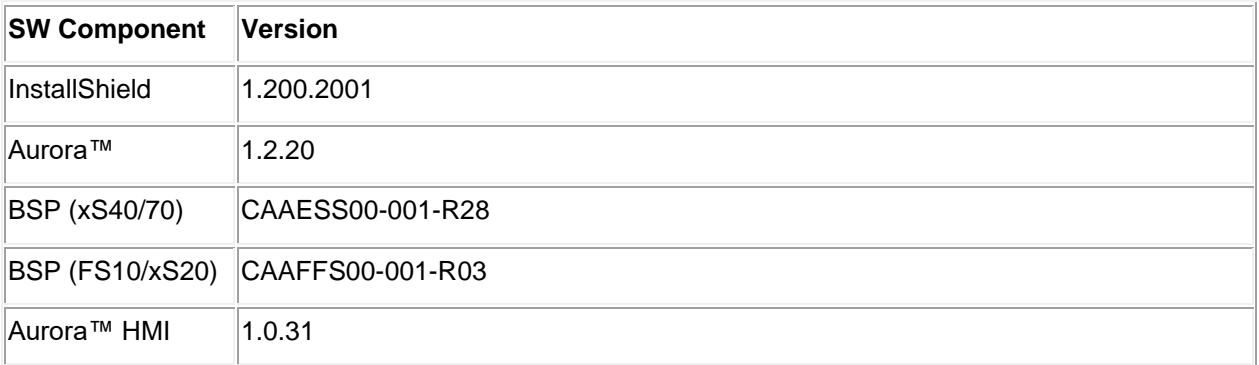

#### The components are installed in the following folders:

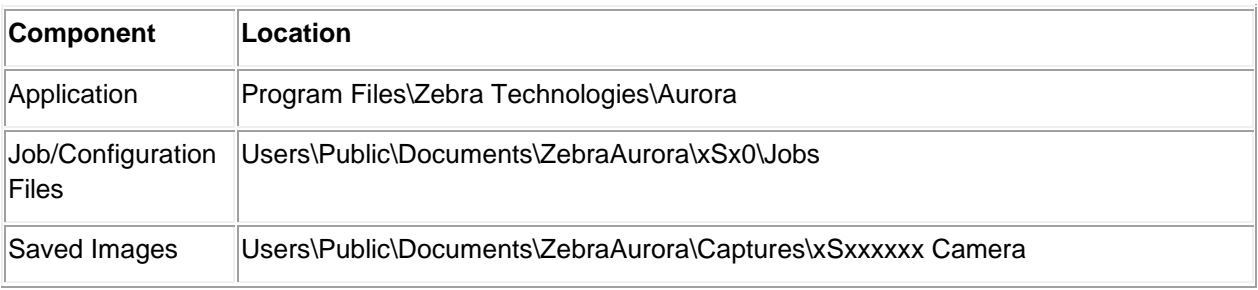

# Minimum PC Requirements

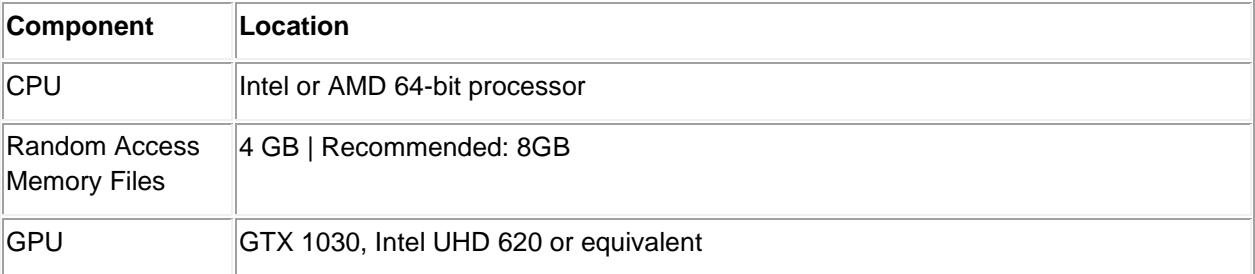

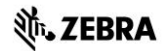

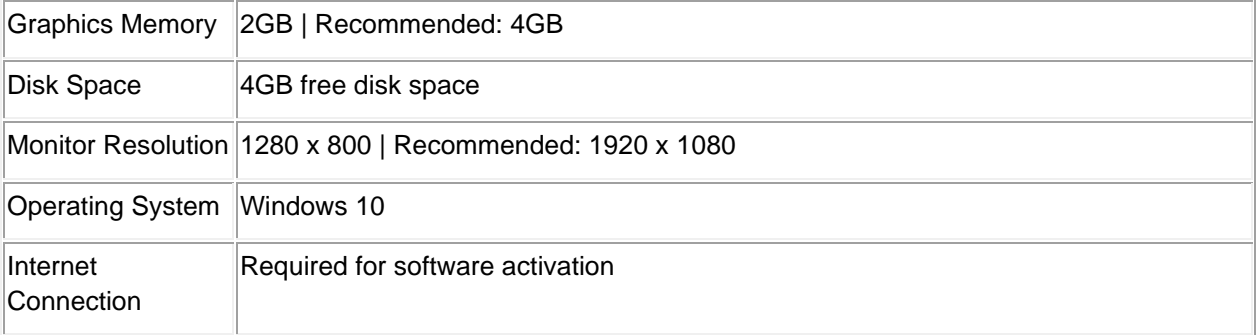

# Installation

#### **Aurora™ can be launched from the Windows 10 Start button.**

• Start / All Programs / Zebra Scanner / Zebra Aurora